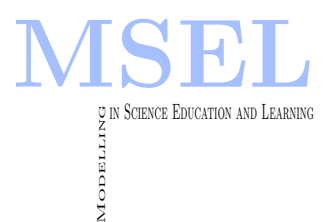

Modelling in Science Education and Learning Volume  $13(1)$ ,  $2020$  DOI:  $10.4995/msel.2020.12128$ . Instituto Universitario de Matemática Pura y Aplicada Universitat Politècnica de València

# Cómo guiar a los alumnos en la simulación de modelos matemáticos complejos en Ingeniería Química

How to guide students in the simulation of complex mathematical models in Chemical Engineering

S. C. Cardona, L. Agud, M. L. Pla, M. Boix

UNIVERSITAT POLITÈCNICA DE VALÈNCIA [scardona@iqn.upv.es,](mailto:scardona@iqn.upv.es) [lagudal@mat.upv.es,](mailto:lagudal@mat.upv.es) [mlpla@mat.upv.es,](mailto:mlpla@mat.upv.es) [mboix@mat.upv.es](mailto:mboix@mat.upv.es)

#### Abstract

 $En$  este artículo se describe la metodología empleada en la asignatura "Análisis y Simulación de Procesos", del grado en Ingeniería Química, para el modelado de procesos reales de parámetros distribuidos, discretización del sistema de EDPs resultante empleando el Método de las Líneas (MOL) y posterior simulación con Matlab. La innovación aquí expuesta se basa en la utilización de unas plantillas-guía que el profesor ha creado con Matlab para que los alumnos puedan afrontar con facilidad estos procesos complejos, así como el análisis e interpretación de los resultados obtenidos.

In this paper the methodology used in the subject "Process Analysis and Simulation"(Chemical Engineering degree) is described, focusing on the modelling of distributed parameters real processes, discretization of the resulting PDE system using the Method of Lines (MOL) and later simulation with Matlab. The innovation exposed here is based on the use of some templates that the teacher has created with Matlab. These templates let the student to handle easily these complex processes, together with the analysis and interpretation of the obtained results.

Palabras clave: modelado matemático, EDPs, discretización, MOL, Matlab Keywords: mathematical modelling, PDEs, discretization, MOL, Matlab

# 1. Introducción

En muchas ocasiones el alumno universitario piensa que cada una de las asignaturas que ve a lo largo de su carrera son islas que no están interrelacionadas. Desde el curso 2014-15 existen multitud de grupos de trabajo y proyectos en la UPV que buscan enfocar la trayectoria universitaria desde la transversalidad. La UPV está siendo pionera en el desarrollo de la docencia inversa y de cómo trabajar las competencias que un ingeniero debe tener adquiridas al final de sus estudios.

Compartiendo inquietudes por parte de los autores, surgió la necesidad de hacer comprender a los estudiantes que un alumno que se prepara para ingeniero debe ser capaz de analizar, interpretar, plantear y resolver una gran diversidad de problemas reales. Si el cuerpo docente se dedica a automatizar resoluciones de unos cuantos problemas tipo, se está formando un alumno que sabrá mecanizar esas soluciones. Pero, ¿qué se va a encontrar en su día a día este alumno cuando se vea inmerso en una empresa?, ¿le estamos enseñando a saber afrontar los retos que se encontrará?

Un ingeniero debe ser capaz de: i) modelar un problema real, pasándolo al lenguaje matemático que es universal; ii) dividir un problema complejo en problemas más sencillos de abordar; y iii) saber que cuando no existe una solución analítica dispone de una rama de las matemáticas, el Análisis Numérico, para obtener soluciones aproximadas de un problema. Debe conocer los m´etodos num´ericos, saber utilizarlos y poder modificarlos seg´un convenga. En esta faceta es donde el ordenador entra a formar parte de la rutina de trabajo, pero es el usuario el que debe saber cómo introducir los datos, qué instrucciones utilizar, analizar los pasos del m´etodo para poder hacer modificaciones dependiendo de la naturaleza del problema y, sobre todo, interpretar y analizar los resultados.

Debido al auge de la tecnología y a las nuevas generaciones que componen el alumnado actual, la imagen del profesor como mera fuente de información queda obsoleta. El papel del docente debe ser el de un guía que le ayude a valorar qué información es válida o no, a ver el porqué de todas las propiedades que están ahí, que le ayude a ver dónde se aplican y para qué sirve esa parte teórica. Las clases en el aula deben dedicarse a trabajar gran variedad de ejercicios a los que el alumno se enfrentará bajo nuestra guía. De esta forma el alumno será capaz de ver cómo influye cualquier variación en el problema y en su solución.

Los sistemas de parámetros distribuidos, aquellos en los que las propiedades varían a lo largo del tiempo y de la posición, son numerosos en el ámbito de la Ingeniería Química. Presentan un alto grado de complejidad en la fase de modelado matem´atico para obtener el sistema de ecuaciones diferenciales parciales (EDPs) y sus condiciones iniciales (CI) y de contorno  $(CC)$ . Por otra parte, requieren del conocimiento de métodos numéricos para su resolución y simulación. Es en este tipo de sistemas en los que se centra este trabajo, aunque restringiendo su aplicación a los sistemas unidimensionales.

### 1.1. Objetivos

Son varios los objetivos que se buscan con este trabajo:

- Mostrar que las Matemáticas son una herramienta indispensable para la comprensión y puesta en pr´actica de cualquier asignatura en el ´ambito ingenieril.
- Proporcionar a los alumnos una guía que les permita simular cualquier tipo de modelo matemático basado en sistemas de EDPs (parámetros distribuidos).
- Facilitar al alumno que se enfrente a problemas reales, al reducir las dificultades que suelen surgir cuando se obtiene un modelo matemático complejo que el alumno no sabe muchas veces cómo resolver.
- Fomentar el espíritu crítico científico en el alumnado. Los autores creen en el alumno que se cuestiona lo que le enseñan y se plantea variaciones de lo que se le pide. La metodología propuesta en este trabajo permite que el alumno pueda realizar fácilmente análisis del tipo "What if?"

#### 1.2. Asignatura: distribución y temporalización

La asignatura donde se lleva a cabo esta experiencia, Análisis y Simulación de Procesos, pertenece al grado de Ingeniería Química: troncal de 3er curso, semestre B, 4.5 ECTS (2.25 teoría de aula, 2.25 prácticas de informática). Se imparte en su totalidad en aula informática. Previa a ella, el alumno ha cursado las asignaturas de Experimentación en Ingeniería Química I (2<sup>o</sup> curso, semestre B, 4.5 ECTS) y II (3er curso, semestre A, 4.5 ECTS), donde recibe un seminario de Matlab de un mínimo de 12 horas. El número aproximado de alumnos es 30.

#### 2. Trabajos Relacionados

Los modelos matemáticos basados en EDPs, dependiendo de la naturaleza del problema y variando muy poco las CI y CC, pueden pasar de ser resueltos analíticamente (interviniendo funciones trascendentes en las soluciones analíticas) a tener que ser resueltos únicamente mediante métodos numéricos (van Genuchten, 1982). Los métodos numéricos permiten resolver, por tanto, cualquier modelo matemático de este tipo, siendo primordial la elección del más adecuado para una buena resolución.

El método numérico aquí desarrollado es el Método de las Líneas (MOL, *Method Of Lines*), el cual discretizando s´olo la variable espacial, convierte el sistema de EDPs en un sistema de ecuaciones diferenciales ordinarias (EDOs), consiguiendo muy buenas aproximaciones (Hankos, 2001). Existen otros m´etodos que discretizan adicionalmente la variable temporal; dentro de ellos, el que consigue una mayor precisión es el método de Crank-Nicholson, (Mohammadi, 2011). Sin embargo, presenta mayor complejidad de cara al alumno. Este hecho. junto a que los alumnos afrontan el estudio de los sistemas de parámetros distribuidos después de resolver sistemas de EDOs obtenidos al modelar procesos de parámetros globalizados en la misma asignatura, ha determinado la elección del MOL como método numérico de referencia.

## 3. Metodología

Los pasos seguidos en el proceso son: (1) modelar un problema real de parámetros distribuidos unidimensional relacionado con la Ingenier´ıa Qu´ımica, generando el sistema de EDPs con sus CI y CC; (2) discretizar el modelo matemático: el alumno, guiado por el profesor, elegirá una discretizaci´on adecuada seg´un la naturaleza del problema; (3) resolver el sistema de EDOs resultante, con sus CI, con la ayuda de unas plantillas-guía implementadas en Matlab (versión R2018b).

Este último paso es el que se va a desarrollar en este artículo, recalcando que en clase se dedican 6 horas a los pasos  $1 \times 2 \times 8$  horas al paso 3 (incluyendo el acto de evaluación), junto a un trabajo acad´emico realizado en grupo en el que se aplican los tres pasos descritos

anteriormente. Este trabajo centra su atención en las plantillas-guía y cómo se les enseña a los alumnos a utilizarlas.

Las plantillas aquí expuestas se aplican a un ejemplo de clase, con la siguiente estructura:

- 1. Presentación de las plantillas con espacios a rellenar con datos del problema.
- 2. El profesor explica qué hace cada una de las instrucciones creadas (acercamiento a la programación); cómo rellenar los espacios (se indicará en las imágenes adjuntas en color rojo); y qué parte del modelado o discretización es la que ahí debe reflejarse.

Problema 3 (Ejemplo 6.8, Cutlip, 2008). Estudiar la transmisión de calor por conducción a través de una pared de espesor 1 m, que está en contacto, por una parte, con un aislante térmico y, por otra, con el ambiente exterior. Los datos son

$$
k = 10 W/(m \cdot K), c_p = 435 J/(kg \cdot K), \rho = 1150 kg/m^3.
$$

Inicialmente toda la placa se encuentra a la temperatura  $T_0 = 100$ °C. En un instante determinado se modifica la temperatura de la cara exterior de la pared y se mantiene constante en el valor  $T_{wi} = 0$  °C. Considerar  $N = 30$  y  $t_{\text{max}} = 175000s$ .

El modelado matemático y posterior discretización se muestra en la Figura 1.

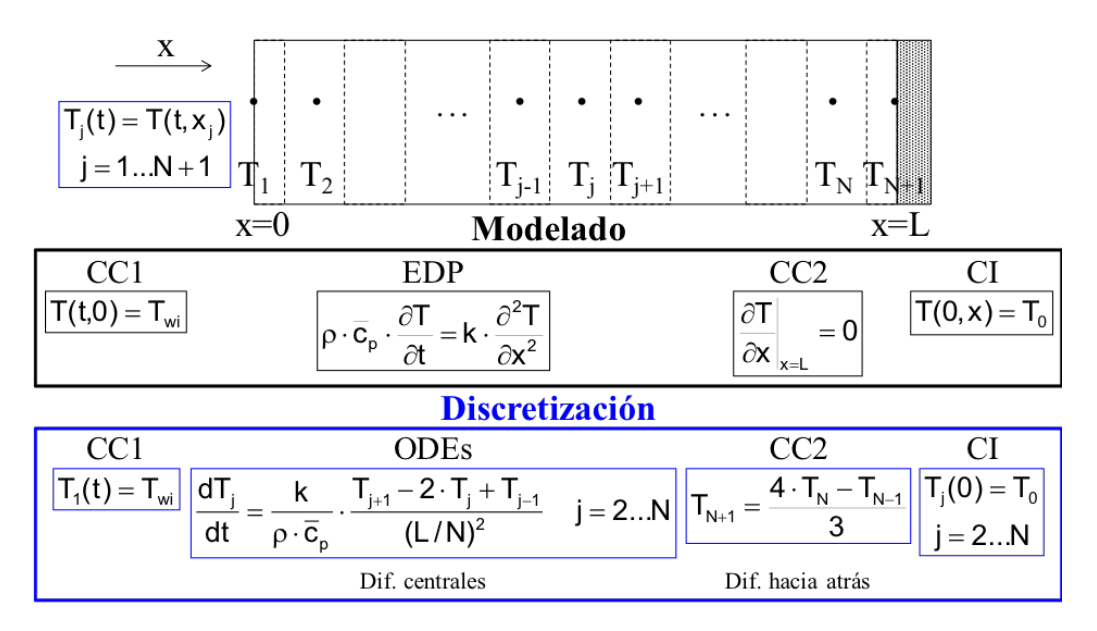

Figura 1: Modelado y discretización del problema

El profesor proporciona al alumno 3 ficheros de Matlab que incorporan las plantillas genéricas: datos.m, para asignar valores a los parámetros del problema,  $EDOs$  EDP.m, para escribir el sistema de EDOs, y Principal EDP.m, que gestiona el fichero de datos, resuelve el sistema de EDOs y realiza las gráficas necesarias. Estos ficheros-plantilla se adaptan a cualquiera problema unidimensional, según el esquema de la Figura 2.

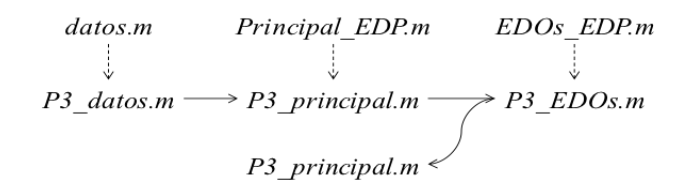

Figura 2: Esquema de funcionamiento de las plantillas

El primer archivo,  $P3 \text{ (atos.m,}$  contiene los datos del problema, tiempo de integración, etc. El profesor lo proporciona en clase y exámenes, para agilizar la tarea, pero lo debe preparar el alumno por su cuenta en los trabajos académicos. El usuario tiene libertad para definir las variables como quiera. El segundo archivo,  $P3\_principal.m$ , primero lee el contenido de  $P3\_datos.m$ y lo almacena en una estructura de datos denominada param. A continuación, se definen las CI. Para que las plantillas puedan adaptarse a todos los problemas, las variables dependientes gen´ericas, Y, deben relacionarse con las variables dependientes del problema particular. En este caso:  $T(i)=Y(i-1), i=2,...,N$ , siendo N el número de rebanadas fijadas al discretizar. El alumno utiliza el mismo contador  $i$  en el archivo que el obtenido al discretizar. También se indica el intervalo de integración y el nombre del fichero que contiene el sistema de EDOs a resolver, P3\_EDOs. m en este caso (Figura 3).

```
%% DATA READ AND ACQUISITION
% Read data file and automatically create param structure.
P3 datos
variables workspace=whos;
num variables=length(variables workspace);
for i=1:num variables
eval(['param.', variables workspace(i).name, '=', variables workspace(i).name, ';']);
end
%% ODE SYSTEM SOLVING
% Initial conditions for ODE system. Assign the particular initial
% conditions to the generic initial conditions YO
i=2:N:
                  T_i(0) = T_0T 0(j) = T0;j = 2...NYO(j-1) = T 0(j);% Define the generic integration interval Xspan=[Xmin Xmax].
% Other option is Xspan=[Xmin X1 X2 ... Xmax]
Xmax=tmax;
Xspan=linspace(0,Xmax,100);
% Identify the ODE system
odefunc@(X,Y) P3a1 EDOs(X, Y, param);
```
Figura 3: Parte inicial de la plantilla  $P3$ -principal.m. En rojo la información introducida por los alumnos acorde con el modelo matemático obtenido y su discretización posterior

A continuación, el alumno completa el fichero  $P3 \text{\textperp} DOS$ .m. En esta plantilla se relacionan de nuevo las variables genéricas  $(X \in Y)$  y particulares, se introducen las CC discretizadas y se define el sistema de EDOs. La forma de escribir las ecuaciones es similar a como se han obtenido en papel, lo que facilita la depuración de errores (Figura 4).

```
function dYdX=P3a1 EDOs(X, Y, param)
% Automatically extract parameters from param structure
nombres variables=fieldnames (param);
longitud param=length(nombres variables);
for i=1:longitud param
     eval([nombres variables(i), '=param.', nombres variables(i), ';']);
end
% Assign generic independent variable X to the particular one
t = X;% Assign generic dependent variables Y to the particular ones
i = 2 : N:T(j) = Y(j-1);% Define additional variables for writing the ODE system more easily
T(1) = Twi;T_{N+1} = \frac{4 \cdot T_N - T_{N-1}}{2}\mathsf{T}_1(t) = \mathsf{T}_{\mathsf{wi}}T(N+1) = (4 \star T(N) - T(N-1)) / 3;\frac{T_{j+1} - 2 \cdot T_j + T_{j-1}}{4 \cdot (N!)^2} j = 2...N
                                                                    \frac{dT_{j}}{dt}% Write the ODE system
                                                                           k
j = 2 : N(L/N)^2dt
                                                                         \rho \cdot \overline{c}_ndTdt(j)=k/(rho*cp)*(T(j+1)-2*T(j)+T(j-1))/(L/N)^2;
% Assign particular ODE left hand side to the generic dYdX (vector column)
j = 2 : N;dYdX(j-1)=dTdt(j);dYdX=dYdX';
end
```
Figura 4: Plantilla P3\_EDOs.m. En rojo, la información introducida por los alumnos. Se presentan superpuestos, con borde azul, el sistema de EDOs y las CC discretizadas

Posteriormente, el alumno vuelve al fichero *P3\_principal.m* donde se define el método numérico a emplear y las tolerancias para resolver el sistema de EDOs, se resuelve dicho sistema y se calculan todas las variables adicionales. (Figura 5).

```
% Solve the ODE system and assign the results to the particular dependent
% variables. By default MaxStep=(Xspan(end)-Xspan(0))/10.
opciones=odeset('RelTol',1e-8,'AbsTol',1e-8,'Refine',1,'MaxStep',[]);
[Xsim, Ysim]=ode15s(odefun, Xspan, Y0, opciones);
tsim=Xsim;
j = 2 : N:Tsim(:,j) = Ysim(:,j-1);%% ADDITIONAL DATA MANIPULATION
% Additional variables are calculated or save data to an ASCII file.
i=1: length(tsim);T_1(t) = T_{wi}Tsim(i, 1) = Twi;T_{N+1} = \frac{4 \cdot T_N - T_{N-1}}{3}Tsim(:,N+1) = (4*Tsim(:,N) - Tsim(:,N-1))/3;
```
Figura 5: Parte central de la plantilla *P3 principal.m.* En rojo, la información introducida por los alumnos

Finalmente, el alumno, siguiendo la guía proporcionada por el fichero  $P3\_principal.m$ , realiza todas las representaciones gráficas necesarias para poder analizar e interpretar los resultados (Figura 6). Aunque no se refleja en esta comunicación, la plantilla  $P3$ -principal.m permite la realización de unos vídeos que muestran la evolución temporal de los perfiles espaciales de las variables del sistema.

42

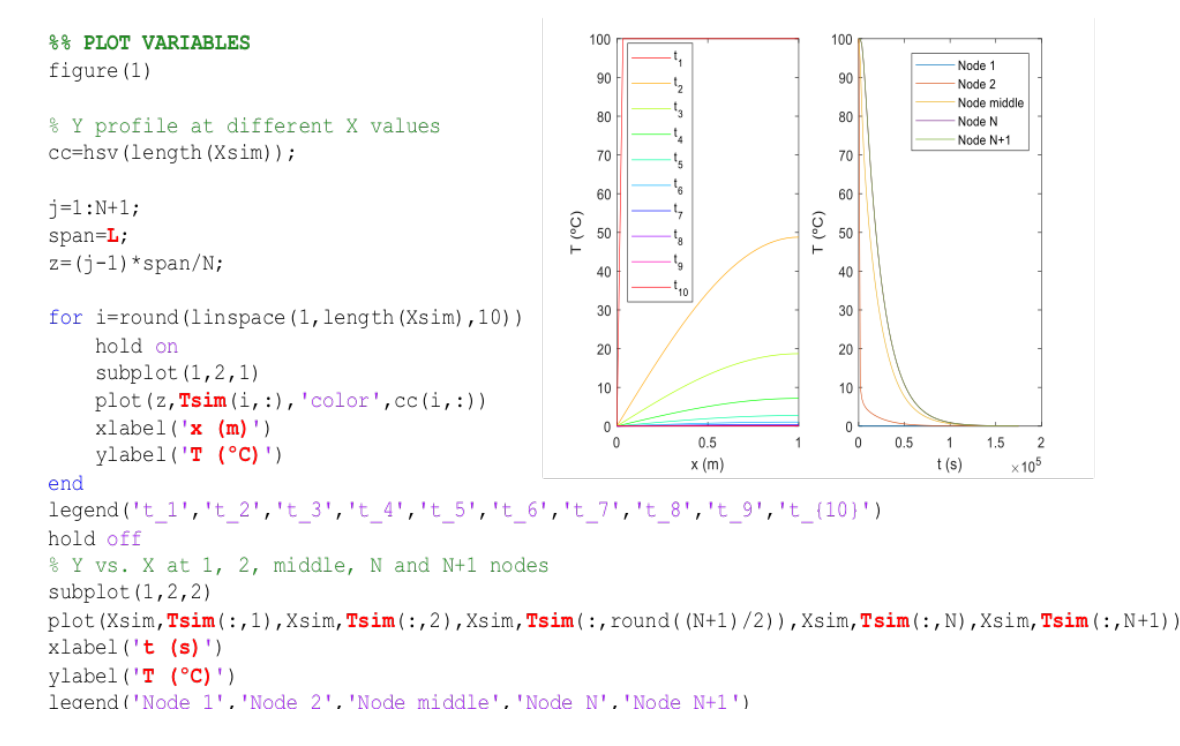

Figura 6: Parte final de la plantilla  $P3$ -principal.m, con representaciones gráficas de las variables calculadas. En rojo, la información introducida por los alumnos

# 4. Resultados

La evaluación de esta parte de la asignatura, centrada en los parámetros distribuidos, representa un  $38.4\%$  del total. Consiste en un examen individual realizado en aula de informática, con dos partes: una de modelado (peso del 60 %), y otra de discretización y simulación (40 %), representando un  $24\%$  del total de la asignatura. Posteriormente se les pide un trabajo académi- $\alpha$  co en grupo sobre parámetros distribuidos, a lo sumo 3 integrantes, con un peso de un 14.4 %. Tanto en el examen individual como en los trabajos académicos los alumnos pueden utilizar las plantillas-guía.

Los resultados obtenidos en esta evaluación, en cuanto a tasa de aprobados en el examen, en el trabajo académico y en la asignatura, se reflejan en la Tabla 1. Cabe destacar que esta es la parte que presenta más dificultad de la asignatura, como muestra la comparación entre aprobados en el examen y resultados de la asignatura. Por otra parte, la tasa de aprobados en los trabajos es mayor que en los exámenes. Si bien en ambos casos los alumnos disponen de las plantillas-guía, la mayor dificultad que supone el modelado durante el examen en comparación a los trabajos, en los que pueden consultar bibliograf´ıa, justifica esta diferencia.

Aunque la tasa de aprobados en los exámenes es baja, es un hecho que la no utilización de las plantillas-guía complicaría el que los alumnos pudiesen afrontar la simulación de modelos matemáticos basados en sistemas de EDPs. Ello es debido a la dificultad intrínseca que conlleva este tipo de modelado matemático y su correspondiente simulación.

| Curso | % Aprobados exámenes | % Aprobados trabajos | % Aprobados asignatura |
|-------|----------------------|----------------------|------------------------|
| 13/14 | $52.9\%$             | $94.1\%$             | $94.7\%$               |
| 14/15 | $75.0\,\%$           | $80.0\%$             | $92.0\%$               |
| 15/16 | $62.2\,\%$           | $91.9\%$             | $89.2\%$               |
| 16/17 | $14.8\%$             | $85.2\%$             | 77.8%                  |
| 17/18 | $41.9\%$             | $71.0\%$             | $80.6\%$               |

Tabla 1: Tasa de aprobados en exámenes y trabajos académicos de la parte de parámetros distribuidos, y tasa de aprobados en la asignatura

# 5. Conclusiones

La experiencia docente de más de cinco cursos en el uso de plantillas-guía para simular sistemas de EDPs (modelos de procesos de parámetros distribuidos), permite confirmar su utilidad para que el alumno pueda afrontar con garantías el estudio de estos procesos.

El alumno es consciente de la importancia de los métodos numéricos para resolver este tipo de modelos matemáticos y dispone de herramientas informáticas útiles que puede utilizar para estudiar procesos reales, tanto a nivel académico como profesional. Ello le permite observar, con relativa facilidad, el efecto que tiene modificar parámetros de operación o de diseño, propiedades f´ısico-qu´ımicas, etc. sobre las principales variables del proceso. Como consecuencia, mejora notablemente su capacidad de análisis e interpretación de los resultados obtenidos, así como su competencia de pensamiento crítico.

# Referencias

Cutlip, M.B., Shacham, M. (2008).

> Resolución de problemas en ingeniería química y bioquímica con Polymath, Excel y Matlab 2nd ed.

Ed. Prentice Hall. Madrid, 706 pp.

- Hangos, K., Cameron, I. (2001). Process Modelling and Model Analysis. Ed. Academic Press. San Diego, 543 pp.
- F Mohammadi, A., Manteghian, M., Mohammadi, A. (2011). Numerical solution of One-dimensional Advection-diffusion Equation Using Simultaneously Temporal and Spatial Weighted Parameters. Australian Journal of Basic and Applied Sciences, 5(6), pp. 1536–1543

Van Genuchten, M.Th., Alves, W.J. (1982). Analytical solutions of the one-dimensional convective-dispersive solute transport equation.

Ed. U.S. Department of Agriculture, Agricultural Research Service, Technical Bulletin, n. 1661, Government Printing Office, Washington DC, 149 pp.